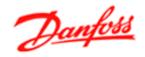

# Danfoss Ethernet Master Quick Guide

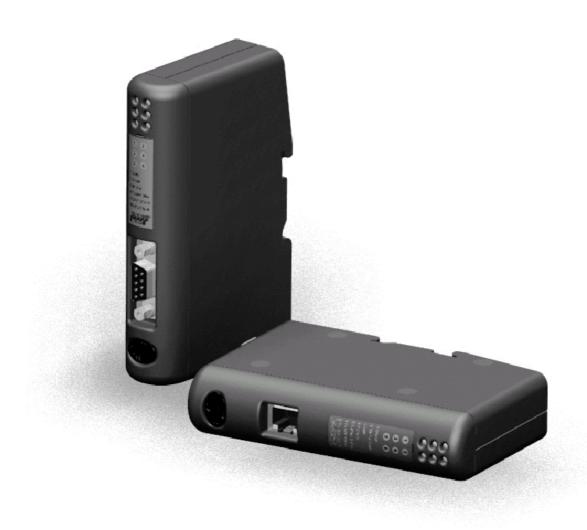

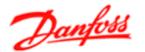

#### Table of contents

|   |                           | Page: |    |
|---|---------------------------|-------|----|
| • | Introduction              |       | 2  |
| • | Product overview          |       | 3  |
| • | Ethernet configuration    |       | 5  |
| • | FC-bus configuration      |       | 7  |
| • | WEB interface             |       | 8  |
| • | Memory mapping            |       | 10 |
| • | Setting up Ethernet/IP    |       | 13 |
| • | Transparent socket channe | I     | 14 |
| • | Trouble shooting          |       | 15 |
| • | Technical specifications  |       | 16 |

### Introduction

The Danfoss Ethernet Master operates between a network of VLT frequency converters and an ethernet network.

The Ethernet Master act as a gateway between the build-in FC bus and Ethernet.

One Danfoss Ethernet Master is able to control up to 16 drives.

The Ethernet Gateway is compatible with a broad range of Danfoss VLT's:

- VLT 2800
- VLT 5000
- VLT 5000 Flux
- VLT 6000
- FCD 300
- FCM
- FC 300

The gateway is prepared for communication with PLC-masters, running Modbus TCP or Ethernet/IP.

A transparent TCP socket channel allows users customise their communication, building telegrams for both process data and parameter access.

The Ethernet Master has a build-in WEB-server that allows users to access parameter data, process data and diagnosis information via a standard web-browser.

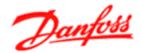

# **Product overview**

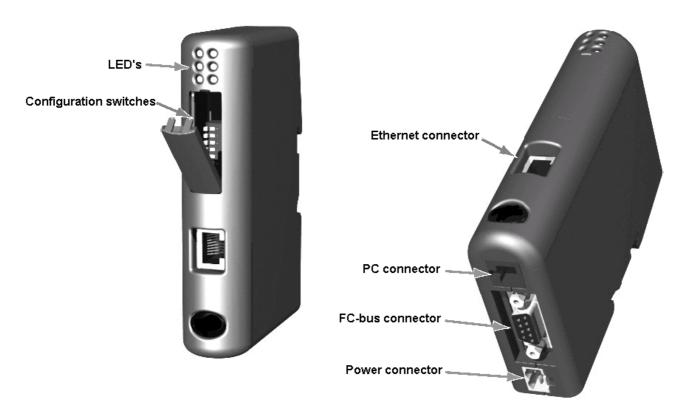

**Configuration switches:** Used for setting IP address.

(see section: Ethernet Configuration)

**Ethernet connector:** 10/100 Mbps screened RJ-45 connector.

PC connector: Not used.

FC-bus connector: Female D-SUB 9 Connector for FC-bus.

| Pin | Description | 51       |
|-----|-------------|----------|
| 1   | + 5V DC     |          |
| 5   | Ground      |          |
| 8   | RC485 +     | 9 6      |
| 9   | RC485 -     | (female) |

#### **Power connector:**

| Pin | Description      | 1 2 |
|-----|------------------|-----|
| 1   | + 24V DC +/- 10% |     |
| 2   | Ground           |     |

#### Note:

Use 60/75 or 75°C copper (CU) wire only. The terminal tightening torque should be 5-7 lbs-in.

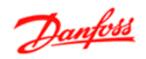

# **Product overview**

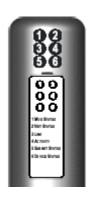

# LED's

| LED no. | Description            | Indication                                          | Status                                    |  |
|---------|------------------------|-----------------------------------------------------|-------------------------------------------|--|
| 1       | Module                 | Off                                                 | No power                                  |  |
|         | status                 | Steady green                                        | Device operational                        |  |
|         |                        | Flashing green                                      | Standby                                   |  |
|         |                        | Flashing red                                        | Minor fault                               |  |
|         |                        | Steady red                                          | Major fault                               |  |
|         |                        | Flashing green/red                                  | Self test                                 |  |
| 2       | Network                | Off                                                 | No power or no IP address                 |  |
|         | status                 | Steady green                                        | Connected                                 |  |
|         |                        | Flashing green                                      | No connections                            |  |
|         |                        | Flashing red                                        | Connection timeout                        |  |
|         |                        | Steady red                                          | Duplicate IP detected                     |  |
|         |                        | Flashing green/red                                  | Self test                                 |  |
| 3       | Link                   | Steady green when connected to an Ethernet network. |                                           |  |
| 4       | Activity               | Flashes green each t                                | time a packet is received or transmitted. |  |
| 5       | Transparent            | Off                                                 | No communication                          |  |
|         | channel                | Flashing green                                      | Transparent channel active                |  |
|         |                        | Flashing red                                        | Transparent channel timeout               |  |
| 6       | 6 Sub-net Steady green |                                                     | Data exchange                             |  |
|         | status                 | Steady red                                          | Fatal error (power cycle necessary)       |  |
|         |                        | Flashing green                                      | Searching baudrate/slaves                 |  |
|         |                        | Flashing red                                        | Slave configuration mismatch*             |  |
|         |                        | Flashing red/green                                  | Slaves missing in continuous range.       |  |

<sup>\*=</sup> Number of slaves configured from PLC is different from number of slaves on the FC-bus.

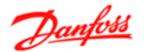

# **Ethernet configuration**

Before using the Ethernet Master on an Ethernet network, an IP address must be assigned.

An IP address can be assigned by one of the following methods:

- Configurations switches
- ARP-command
- DHCP
- Netbiter tool

The configuration switch provides an easy way to configure the module for intranet use only.

The IP address can be set in the range: 192.168.0.xxx

Sub-net mask: 255.255.255.0

Gateway: 0.0.0.0

The switches represents the binary value of the last byte in the IP address. Switch #1 = MSB, #8 = LSB.

### Example:

The switches are set to "00010100" (20 decimal)
The IP address of the module will be set to 192.168.0.20

#### Note:

In order to make the switch setting active, the module must power-cycle.

The ARP command can be performed from any PC connected to the same Ethernet network.

I a command prompt type:

```
arp -s <IP address> <MAC address>
arp -d <IP address>
```

Where: <IP address> is the desired IP address for the Ethernet Master, and <MAC address> is the MAC-address, which can be found on the left side of the device.

The IP address is then stored in the flash memory of the Ethernet Master. The arp -d command is optional and removes the static route from the PC's ARP table.

#### Note:

As the ARP command automatically configures the subnet mask to 255.255.255.0, the first three bytes of the IP address must be the same as for the PC executing the command.

The configuration switch must be set to "00000000" in order for the ARP command to function correctly.

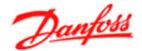

# **Ethernet configuration**

The Anybus IPconfig tool makes it possible to scan the network for connected devices, and to view and assign IP addresses.

The IPconfig tool can be downloaded from: www.danfoss.com/drives

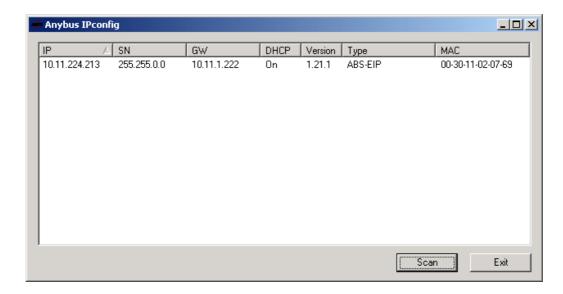

By clicking on the Ethernet Master found, the Ethernet configuration window opens:

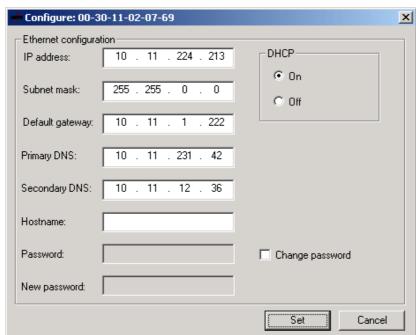

In this window all IP settings can be made.

#### Note:

The configuration switch must be set to "00000000" in order for the Netbiter tool to function correctly.

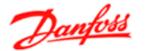

# FC-bus configuration

The FC-bus, or sub-network, is a RS-485 based network where up to 16 VLT's can be connected, in the address range from 2 to 17.

The addressing of the VLT's must be done continuously, and without "holes" in the range.

Example: If 5 VLT's are added, they must be addressed: 2-3-4-5-6.

#### Note:

Address no. 1 is reserved for new, un-commissioned drives or spare drives.

All VLT's must be set to the same baud-rate, which is auto-detected by the Ethernet Master.

Supported baud-rates are: 1200, 2400, 4800, 9600, 19200, 38400 and 57600 bps.

The character format is fixed to: 8 data bits, even parity, 1 stop bit.

#### Note:

Please refer to the appropriate instruction manuals on how to set-up FC-bus communication.

The number of drives in the Ethernet Masters polling list, is determined by the setting of bit 0 to 4 in holding register 1025 or Ethernet/IP output word 1.

| Bit 0,1,2,3,4 | No. of slaves |  |  |
|---------------|---------------|--|--|
| x,x,x,x,x     | Range: 1-17   |  |  |

If the number set is unequal from the actual number of drives on the FC bus, LED 6 will flash red.

The FC-bus has a timeout function which can be set via the configuration word in holding register: 1025, bit 11 to 13.

| Bit 13,12,11 | Timeout time      |
|--------------|-------------------|
| 0,0,0        | 1000 ms (default) |
| 0,0,1        | 10 ms             |
| 0,1,0        | 20 ms             |
| 0,1,1        | 30 ms             |
| 1,0,0        | 50 ms             |
| 1,0,1        | 100 ms            |
| 1,1,0        | 250 ms            |
| 1,1,1        | 500 ms            |

#### Note:

Termination switches must be set "ON" at the last VLT on the FC-bus.

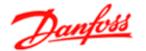

# **WEB** interface

The build-in web-server can be accessed from any web-browser by typing in the IP-address of the Ethernet Master:

Example: http://80.165.167.9

Users will then be prompted for a user name and password.

The default user name and password are:

User Name: **user** Password: **user** 

### Status page:

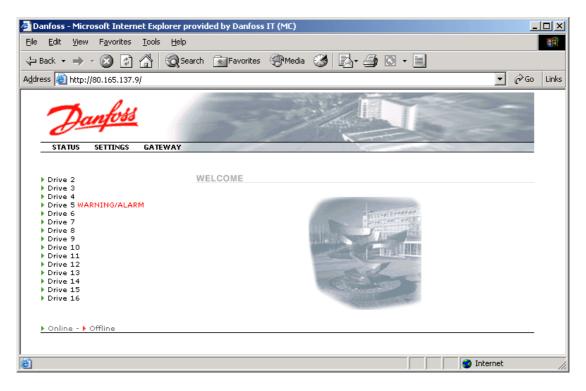

On the main status page it is possible to see all drives connected to the Ethernet Master. By clicking on a specific drive a sub-menu opens, allowing the user to select: **Operating Data**, **Parameter Data** and **Alarms/Warnings**.

Drive 7
Drive 8
Operating Data
Parameter Data
Alarm / Warnings
Drive 9
Drive 10

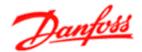

# **WEB** interface

# **Operating Data**

The Operating Data page displays a detailed view of the actual control- and status word of the drive as well as the bus reference and the actual output frequency.

#### **Parameter Data**

The Parameter Data page displays a selected number of parameters.

# **Alarm / Warnings**

The Alarm / Warnings page displays the actual alarm and warning messages of the VLT.

From the main menu it is possible to select the menus: Status, Settings and Gateway. The Status menu is described in the previous section.

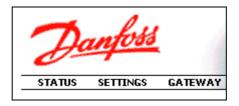

# **Settings**

On the Settings page it is possible to change username and password, as well as PLC protocol (ModbusTCP or Ethernet/IP).

Default is: ModbusTCP

It is also possible to change the port number for the transparent socket

channel. Default is: 4000.

#### **Gateway**

In the Gateway menu, it is possible to read out the software version number of the Ethernet Master.

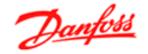

# **Memory mapping**

Controlword, reference, status word + main actual value.

| Ethernet/IP  | Modbus<br>holding<br>reg. | Drives -><br>Gateway |
|--------------|---------------------------|----------------------|
|              | 1                         | Reserved             |
|              | 2                         | Status <sup>1</sup>  |
|              | 3                         | Reserved             |
|              | 4                         | Reserved             |
|              | 5                         | STW drive 1          |
|              | 6                         | MAV drive 1          |
|              | 7                         | STW drive 2          |
|              | 8                         | MAV drive 2          |
|              | 9                         | STW drive 3          |
|              | 10                        | MAV drive 3          |
|              | 11                        | STW drive 4          |
|              | 12                        | MAV drive 4          |
|              | 13                        | STW drive 5          |
|              | 14                        | MAV drive 5          |
|              | 15                        | STW drive 6          |
|              | 16                        | MAV drive 6          |
| Class 04h    | 17                        | STW drive 7          |
| Instance 64h | 18                        | MAV drive 7          |
| Attribute 3  | 19                        | STW drive 8          |
| Attribute 5  | 20                        | MAV drive 8          |
|              | 21                        | STW drive 9          |
|              | 22                        | MAV drive 9          |
|              | 23                        | STW drive 10         |
|              | 24                        | MAV drive 10         |
|              | 25                        | STW drive 11         |
|              | 26                        | MAV drive 11         |
|              | 27                        | STW drive 12         |
|              | 28                        | MAV drive 12         |
|              | 29                        | STW drive 13         |
|              | 30                        | MAV drive 13         |
|              | 31                        | STW drive 14         |
|              | 32                        | MAV drive 14         |
|              | 33                        | STW drive 15         |
|              | 34                        | MAV drive 15         |
|              | 35                        | STW drive 16         |
|              | 36                        | MAV drive 16         |

| Ethernet/IP  | Modbus  | Gateway ->                |
|--------------|---------|---------------------------|
| Ethernet/11  | holding | Drives                    |
|              | reg.    | 3                         |
|              | 1025    | Config. word <sup>2</sup> |
|              | 1026    | Reserved                  |
|              | 1027    | Reserved                  |
|              | 1028    | Reserved                  |
|              | 1029    | CTW drive 1               |
|              | 1030    | REF drive 1               |
|              | 1031    | CTW drive 2               |
|              | 1032    | REF drive 2               |
|              | 1033    | CTW drive 3               |
|              | 1034    | REF drive 3               |
|              | 1035    | CTW drive 4               |
|              | 1036    | REF drive 4               |
|              | 1037    | CTW drive 5               |
|              | 1038    | REF drive 5               |
|              | 1039    | CTW drive 6               |
|              | 1040    | REF drive 6               |
| Class 04h    | 1041    | CTW drive 7               |
| Instance 96h | 1042    | REF drive 7               |
| Attribute 3  | 1043    | CTW drive 8               |
| Attribute 5  | 1044    | REF drive 8               |
|              | 1045    | CTW drive 9               |
|              | 1046    | REF drive 9               |
|              | 1047    | CTW drive 10              |
|              | 1048    | REF drive 10              |
|              | 1049    | CTW drive 11              |
|              | 1050    | REF drive 11              |
|              | 1051    | CTW drive 12              |
|              | 1052    | REF drive 12              |
|              | 1053    | CTW drive 13              |
|              | 1054    | REF drive 13              |
|              | 1055    | CTW drive 14              |
|              | 1056    | REF drive 14              |
|              | 1057    | CTW drive 15              |
|              | 1058    | REF drive 15              |
|              | 1059    | CTW drive 16              |
|              | 1060    | REF drive 16              |

<sup>&</sup>lt;sup>1</sup> = Holding register 2 contains a list of recognized drives, by the Ethernet Master.

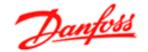

# **Memory mapping**

Ethernet Master configuration word

<sup>2</sup> = Holding register 1025 contains a configuration word for the Ethernet Master:

| Bit no: | 15   | 14   | 13 | 12    | 11 | 10  | 9      | 8     | 7 | 6      | 5  | 4 | 3    | 2     | 1     | 0 |
|---------|------|------|----|-------|----|-----|--------|-------|---|--------|----|---|------|-------|-------|---|
| Func.   | T.C. | B.S. | Ti | ime o | ut | No. | of a-d | cycl. | N | ot use | ed |   | Numb | er of | slave | s |

| Bit 4,3,2,1,0       | Number of attached slaves                  |  |  |  |
|---------------------|--------------------------------------------|--|--|--|
| x,x,x,x,x           | Range: 1-17                                |  |  |  |
| Bit 7,6,5           | Not used                                   |  |  |  |
| Bit 10,9,8          | No. of a-cyclical telegrams pr. timeslot   |  |  |  |
| 0,0,0               | 1 (default)                                |  |  |  |
| 0,0,1               | 2                                          |  |  |  |
| 0,1,0               | 3                                          |  |  |  |
| 0,1,1               | 4                                          |  |  |  |
| 1,0,0               | 5                                          |  |  |  |
| 1,0,1               | 6                                          |  |  |  |
| 1,1,0               | 7                                          |  |  |  |
| 1,1,1               | 8                                          |  |  |  |
| Bit 13,12,11        | FC bus timeout time                        |  |  |  |
| 0,0,0               | 1000 ms (default)                          |  |  |  |
| 0,0,1               | 10 ms                                      |  |  |  |
| 0,1,0               | 20 ms                                      |  |  |  |
| 0,1,1               | 30 ms                                      |  |  |  |
| 1,0,0               | 50 ms                                      |  |  |  |
| 1,0,1               | 100 ms                                     |  |  |  |
| 1,1,0               | 250 ms                                     |  |  |  |
| 1,1,1               | 500 ms                                     |  |  |  |
| Bit 14 <sup>3</sup> | Background scanning: 0=enabled, 1=disabled |  |  |  |
| Bit 15              | Transparent channel: 0=enabled, 1=disabled |  |  |  |

<sup>&</sup>lt;sup>3</sup> = The Ethernet Master continuously scans the FC-bus for newly added drives. This background-scanning can be disabled, in order to optimize the polling cycle on the FC-bus.

Disabling the background-scanning reduces the FC-polling cycle by approx. 110 ms.

#### Note:

If the background-scanning is disabled, the Ethernet Master will not automatically recognize new drives.

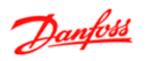

# **Memory mapping** Parameter channels.

| Ethernet/IP | Modbus<br>holding | Drives -><br>Gateway |
|-------------|-------------------|----------------------|
| •           | reg.              |                      |
| Parai       | meter chan        |                      |
|             | 221               | Handshake            |
|             | 222               | Slave index          |
| Class B0h   | 223               | Resp. PKE            |
| Instance 1h | 224               | Resp. IND            |
| Attribute 1 | 225               | Resp. PWE            |
| Attribute 1 |                   | high                 |
|             | 226               | Resp. PWE            |
|             |                   | low                  |
| Para        | meter chan        | nel 2                |
|             | 227               | Handshake            |
|             | 228               | Slave index          |
| Class B0h   | 229               | Resp. PKE            |
| Instance 1h | 230               | Resp. IND            |
| Attribute 2 | 231               | Resp. PWE            |
| Attibute 2  |                   | high                 |
|             | 231               | Resp. PWE            |
|             |                   | low                  |

| Ethernet/IP | Modbus<br>holding<br>reg. | Gateway -><br>Drives |
|-------------|---------------------------|----------------------|
| Para        | ameter chan               | inel 1               |
|             | 1245                      | Handshake            |
|             | 1246                      | Slave index          |
| Class B1h   | 1247                      | Req. PKE             |
| Instance 1h | 1248                      | Req. IND             |
| Attribute 1 | 1249                      | Req. PWE high        |
|             | 1250                      | Req. PWE low         |
| Para        | ameter chan               | inel 2               |
|             | 1251                      | Handshake            |
|             | 1252                      | Slave index          |
| Class B1h   | 1253                      | Req. PKE             |
| Instance 1h | 1254                      | Req. IND             |
| Attribute 2 | 1255                      | Req. PWE high        |
|             | 1256                      | Req. PWE low         |

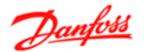

# Setting up Ethernet/IP

In order to set up a Ethernet/IP master (PLC), to communicate via the Ethernet Master, following information is useful:

# **Identity Object Class 01h:**

Vendor ID = 97 (Danfoss)
Device type = 12 (Communication adapter)
Product code = 1
Revision = 1.0 (first released version)
Product name = Ethernet Master

# Master setup (I/O data):

Input data:

Input data size: 72 bytes
Input data connection point: 100 (64h)

Output data:

Output data size: 72 bytes
Output data connection point: 150 (96h)

#### Parameter data:

The parameter access areas are mapped to Class B0h and Class B1h. See section "Memory mapping" for more information.

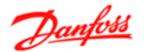

# **Transparent socket channel**

The Ethernet Master features an open TCP socket channel where FC protocol telegrams are send transparent from the Ethernet network to the FC-bus, and back. This enables users to build their own telegrams in an custom made application. To set the TCP socket interface port number, please refer to section: WEB Interface. Default is port 4000.

There is added en extra header to the FC-telegram containing transaction ID, data length and a reserved byte.

| Byte  | Name           | Description                      |          |
|-------|----------------|----------------------------------|----------|
| 1,2   | Transaction ID | Used to match query and response | Extra    |
| 3,4   | Data length    | Total length of message          | header   |
| 5     | Reserved       | Reserved for future use          |          |
| 6     | STX            | Start of FC message (always=02)  | S        |
| 7     | LGE            | Length of FC message             | ita      |
| 8     | ADR            | Address of drive (2-17)          | nd       |
| 9,10  | PKE            | PKE word (command and index)     | Standard |
| 11,12 | IND            | Index pointer                    |          |
| 13,14 | PWE high       | Data high word                   | FC-1     |
| 15,16 | PWE low        | Data low word                    | tel      |
| 17,18 | PCD 1          | Process Data word 1              | egı      |
| 19,20 | PCD 2          | Process Data word 2              | telegram |
| 21    | BCC            | Checksum of FC-message           | 3        |

# For additional information on the FC protocol please consult the appropriate Design Guide.

#### Note:

The transparent channel can be disabled by setting bit 15 in the configword.

All transparent channel communications is performed a-cyclically on the FC-bus. A-cyclic communication is executed parallel with the cyclic communication.

To fine-tune the timing and priority between cyclic and a-cyclic telegrams, bit 8,9 and 10 in the configuration word in holding register 1025 is used:

| Bit 10,9,8 | Number of a-cyclical   |
|------------|------------------------|
|            | telegrams pr. timeslot |
| 0,0,0      | 1 (default)            |
| 0,0,1      | 2                      |
| 0,1,0      | 3                      |
| 0,1,1      | 4                      |
| 1,0,0      | 5                      |
| 1,0,1      | 6                      |
| 1,1,0      | 7                      |
| 1,1,1      | 8                      |

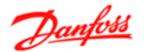

# **Trouble shooting**

- Ethernet Master does not recognize any drives on the FC-bus. Check that the baud-rate are set equally on all drives.

# - First drive is not recognized by the Ethernet Master.

Check that the addressing range starts at 2.

#### - LED 6 flashes red.

Number of drives configured by PLC master is different from number of drives recognized by Ethernet Master. Check configuration word in holding reg. 1025 bit. 0 to 4.

# - All drives displayed as off-line in WEB-browser.

You might be accessing the Ethernet Master via a firewall. The applets in the WEB-interface uses TCP-port 502 (ModbusTCP). Make sure that your firewall doesn't block for traffic on port 502.

# - LED 6 flashes red/green.

The address-range is not continuous, i.e. there is "holes" in the range.

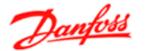

# **Technical specifications**

#### Mechanical

• Plastic housing with snap-on connection to DIN-rail, protection class IP20.

#### **Dimensions**

- 120 mm x 75 mm x 27 mm, L x W x H
- (inches: 4,72" x 2,95" x 1,06"; L x W x H)

#### **Electrical Characteristics**

- Power Supply:  $24V \pm 10\%$ .
- Maximum power consumption is 280 mA on 24V.
- Typically approx. 100 mA.

#### **Environmental**

- Relative Humidity: 0 to 95% non-condensing.
- Temperature: Operating:-5°C to +55°C. Non Operating:-55°C to +85°C

# **EMC** compliance

- CE mark certified according to European standards unless otherwise is stated.
- Emission: According to EN 50081-2:1993
- Immunity: According to EN 61000-6-2:1999

#### **UL/c-UL** compliance

This unit is open type listed by the Underwriters Laboratories. The certificate is valid when the unit is installed in a switch cabinet or equivalent.

The certification has been documented by UL in file E214107.